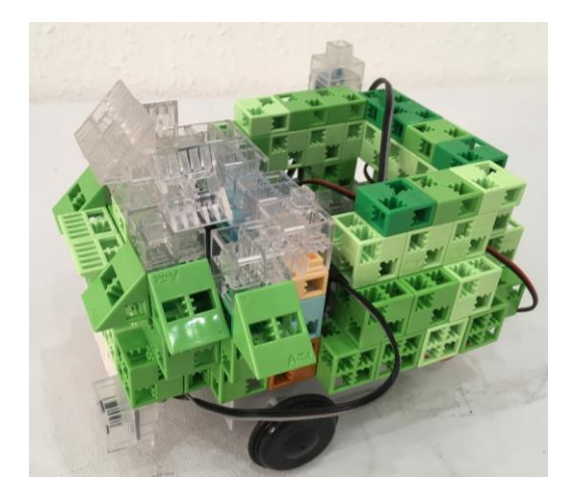

## Studuino

Controls the robot

Touch sensor

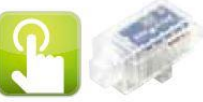

Detects contact with an object

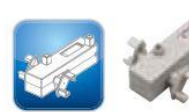

Moves the robot in a linear direction.

**DC** motor

Reflective infrared

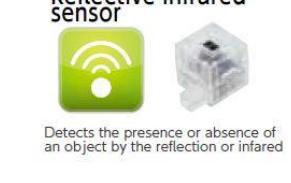

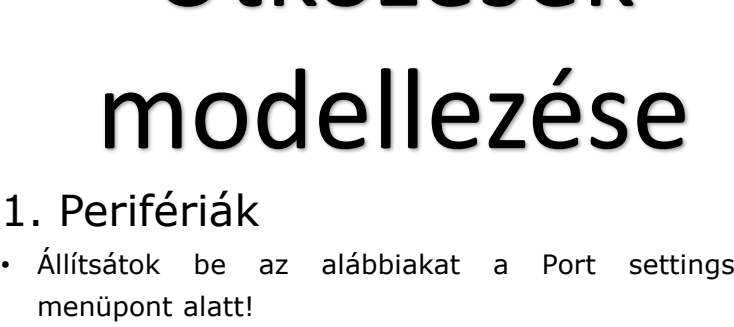

Ütközések

• A Run-Test On üzemmódban figyeljétek meg, milyen értéket mutatnak!

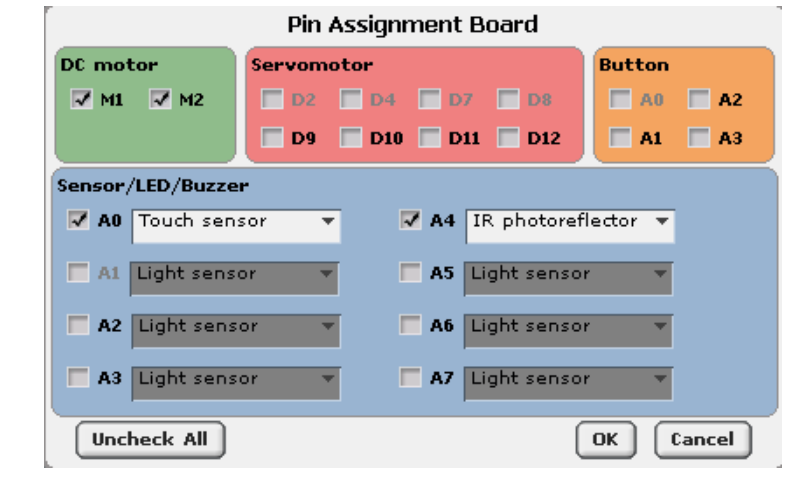

## 2. PROGRAMELEMEK

Mi a szerepe az itt látható programelemeknek?

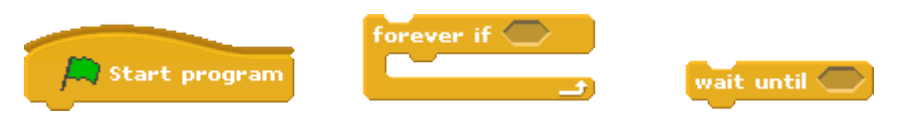

## 3.OLDJÁTOK MEG AZ ALÁBBI FELADATOKAT!

- Programozzátok meg a robototokat úgy, hogy a Touch sensor segítségével tudjátok a járművet elindítani! A robotok egészen addig mozogjanak előre, amíg IR Photoreflectoruk a másik robot közelségét nem érzékeli!
- Amikor a robotok egymáshoz közel érnek, a tökéletesen rugalmas és tökéletesen rugalmatlan ütközések jellemzőinek megfelelően mozogjanak tovább!
- A programozás során figyeljetek a sebesség változásra!

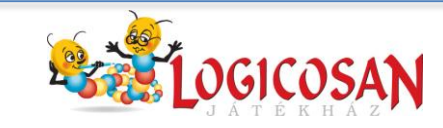

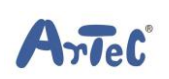

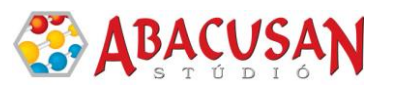

## 4. Az alábbi programpárok közül melyik milyen ütközés modellezéséhez tartozik?

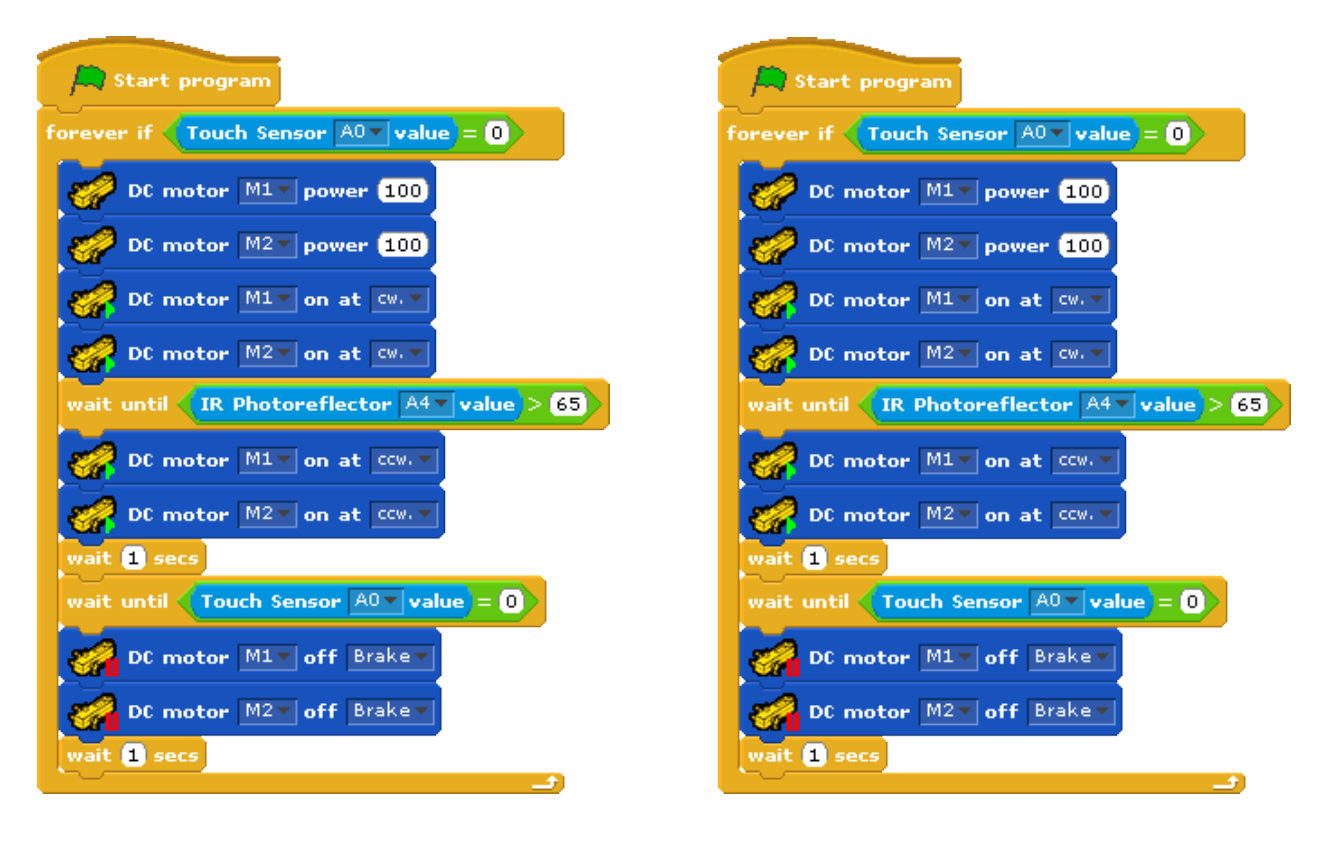

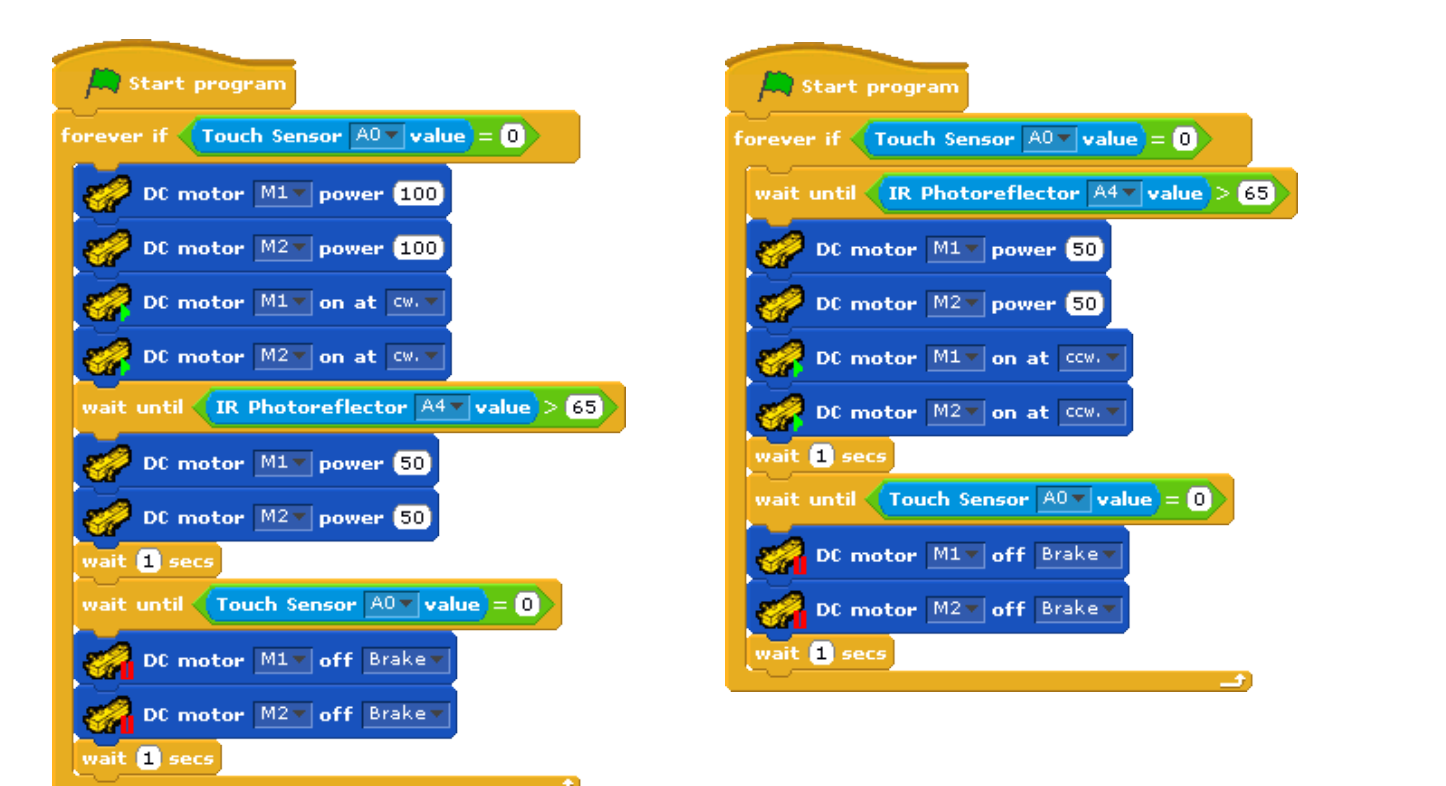

Artec

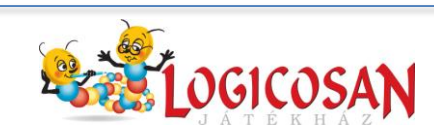

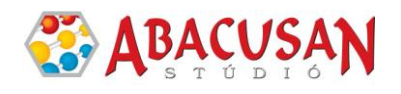